## Laitteen purkaminen paketista ja pakkauksen sisällön tarkistus

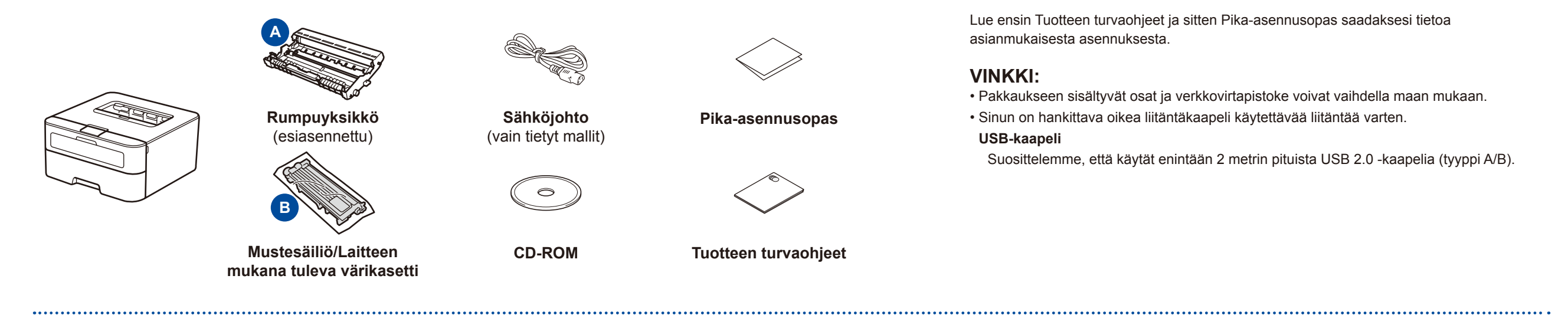

# Poista pakkausmateriaalit ja asenna värikasetti

#### Lisää paperia paperikasettiin 2

<span id="page-0-1"></span><span id="page-0-0"></span>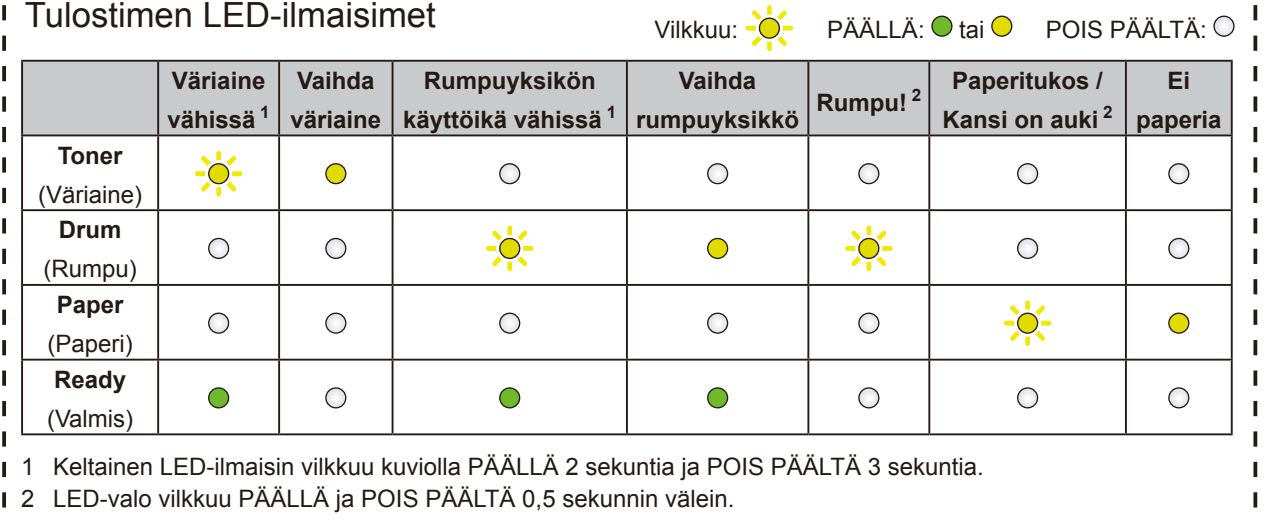

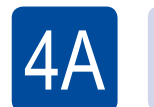

# $\textcircled{f}$  | Määritys käyttämällä CD-ROM-levyä (Windows®)

- Uusimmat oppaat ovat saatavana Brother Solutions **Tel** Centeristä: [solutions.brother.com/manuals.](solutions.brother.com/manuals)
- Katso UKK-videot saadaksesi apua Brother-laitteen käyttöönotossa: <solutions.brother.com/videos>.

# brother

1

### HL-L2300D / HL-L2320D / HL-L2321D **MU ACCESS AND A CONSTANT A CONSTANT A CONSTANT A CONSTANT A CONSTANT A CONSTA**

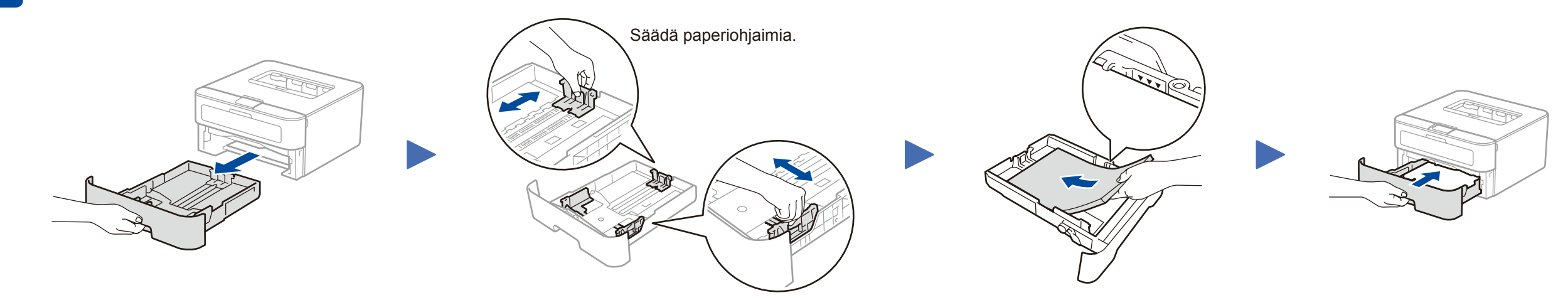

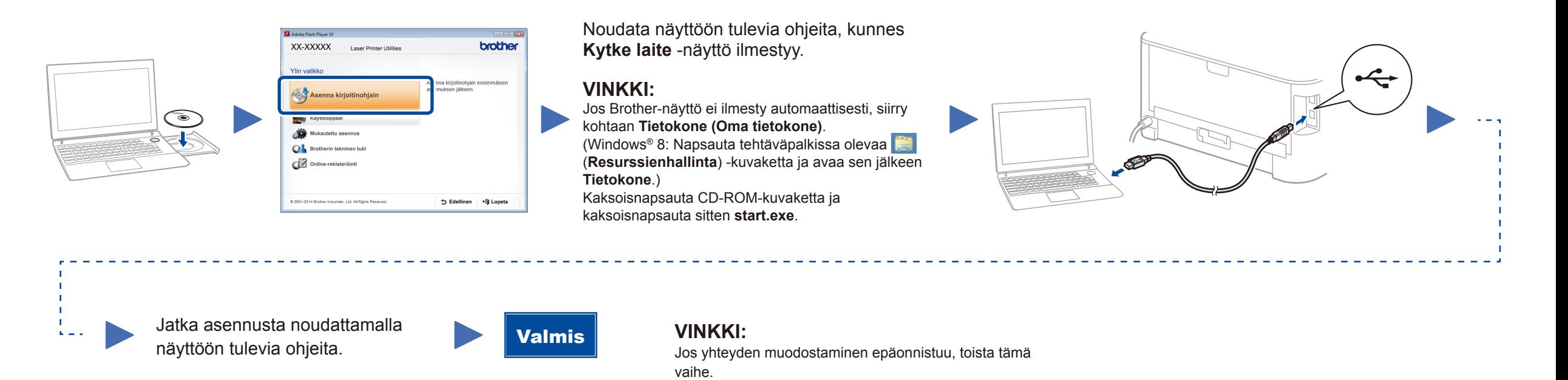

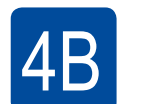

# Määritys ilman CD-ROM-levyä (Windows®, jossa ei ole CD-ROM-asemaa, tai Macintosh)

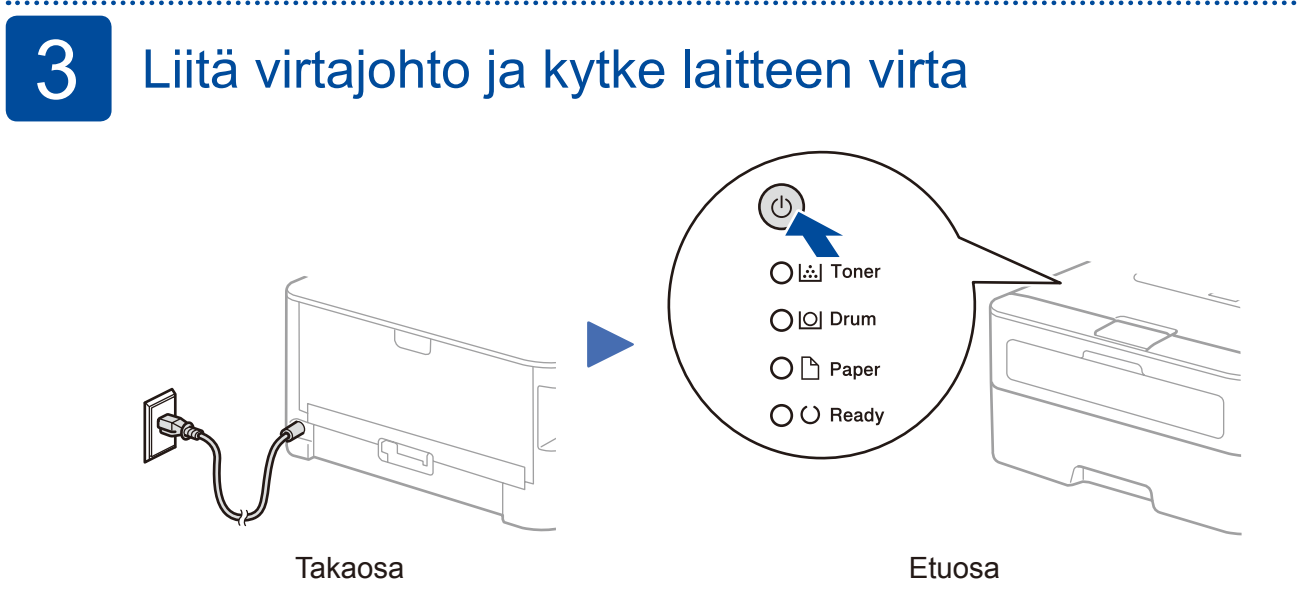

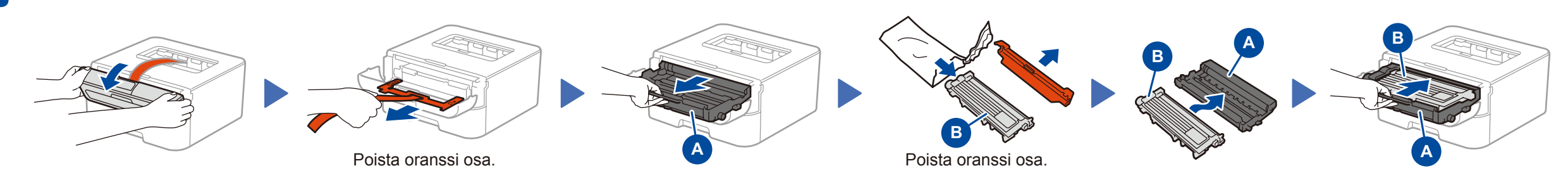

Lataa täydellinen ohjain- ja ohjelmistopaketti Brother Solutions Centeristä. (Windows®)<solutions.brother.com/windows> (Macintosh)<solutions.brother.com/mac>

Pika-asennusopas

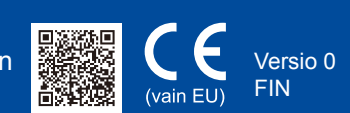